# **Визуализация и анализ тонкой тепловой структуры волны горения СВС в программе ImageJ**

М. Бороненко, А. Серегин

Политехнический институт, кафедра физико-химии процессов и материалов

Югорский государственный университет, Ханты-Мансийск, Россия

MarinaB7@yandex.ru

#### **Аннотация**

Для определения наиболее эффективных путей управления структурой и свойствами получаемых материалов необходимо исследование влияния различных теплофизических параметров, при которых протекает СВС, на получаемый при этом продукт. Детальное исследование механизма взаимодействия реагентов требует применения комплексных методик эксперимента, дополняющих друг друга. В качестве экспериментальной методики исследования процесса СВ-синтеза может рассматриваться метод и аппаратура яркостной пирометрии высокого разрешения, основанной на анализе и визуализации экспериментальных данных в программе ImageJ.

*Ключевые слова: Визуализация, межкадровый вычет, пиксель, изолинии, пороговая сегментация, оконтуривание, самораспространяющийся высокотемпературный синтез, ImageJ.* 

# **1. ВВЕДЕНИЕ**

Успехи в области экспериментальной физики, техники, производства тесно связаны с совершенствованием методов получения и обработки измерительной информации. Наиболее востребованы установки, позволяющие осуществлять бесконтактное получение сведений об изучаемом объекте. Неотъемлемым элементом таких систем является узел, отвечающий за быстрый ввод зарегистрированных изображений в компьютер, в котором происходит их обработка, извлечение из изображений количественных характеристик изучаемого процесса, анализ полученных данных и их визуализация. При этом обычно возникает вопрос, в какой программе осуществлять обработку экспериментальных данных. Для тех, кто не в совершенстве владеет навыками программирования, подходит свободно распространяемая программа ImageJ. Но подходит ли эта программа для изучения таких быстропротекающих процессов, как плазменное напыление или самораспространяющийся высокотемпературный синтез (СВС)? Целью данной статьи является представление результатов обработки и визуализации экспериментальных данных СВС, полученных с помощью высокоскоростного микропирометрического комплекса. Для достижения цели решались следующие задачи:

• регистрирация тонкой тепловой структуры волны горения СВС, позволяющая наблюдать динамику первичных очагов СВ-синтеза;

• обработка и анализ изображений тепловой микроструктуры волны горения в программе ImageJ.

### **2. ПРИБОРЫ И ТЕХНИКА ЭКСПЕРИМЕНТА**

Техническим средством системы обработки информации является высокоскоростной микропирометрический комплекс измерения температуры и скорости распространения пламени [2].

Программное обеспечение включает в себя пакет анализа<br>экспериментальных данных Origin7 и свободно экспериментальных данных распространяемую программу обработки графических изображений ImageJ. Для использования видеокамеры в качестве высокоскоростного пирометра была проведена калибровка по эталонной температурной лампе ТРУ1100- 2350 [2, 3]. Поставив в соответствие яркости пикселей ток, подаваемый на лампу, можно ввести новую калибровочную шкалу, связывающую яркость пикселей изображения и температуру регистрируемого видеокамерой на данной экспозиции светящегося объекта. Калибровка пространственного масштаба проводится по числу пикселей, укладывающихся на изображении деления 1 мм измерительной линейки. В качестве исходных материалов использовались порошки никеля ПНК-УТ1 и алюминия АСД-1 дисперсностью 5 – 15 мкм, приготовленная шихта Ni-18 мас. % Al, Ni-31.5 мас. % Al формовалась с насыпной плотностью 2,7 г/см<sup>3</sup>, начальная температура синтеза - 293 К. Синтез в реагирующей смеси инициировался путем локального нагревания верхней части поверхности насыпки электрической спиралью. Съемке подвергалась произвольно выбранная область шихты. Регистрация процесса горения производилась с боковой поверхности образца при прохождении волны СВС в поле зрения 2 х 2 мм видеокамеры через оптический канал бинокулярного микроскопа МБС-10 на частоте 400 кадров в секунду и экспозиции 200 мкс. Полученные видеофайлы анализировали в программе ImageJ. Введенная калибровочная шкала позволяет провести статистический анализ локальной температуры каждого элемента всей выбранной области. Результатом исследования является набор характеристических параметров реакции: времена тепловыделения и теплоотвода, скорость фронта горения и др. Также существует возможность оценить размеры и времена существования фаз.

# **3. МЕТОДИКА ОБРАБОТКИ ЭКСПЕРИМЕНТАЛЬНЫХ ДАННЫХ**

Покадровые изображения распространения волны горения СВС, полученные видеокамерой, сохраняются в формате .avi. Этот файл содержит информацию о пространственном распределении энергетической освещенности на плоскости, в виде двумерных массивов точек. Для выявления особенностей течения СВ-реакции был произведен межкадровый вычет. Разность двух изображений f(x,y), h(x,y) получается вычислением разностей между парами значений всех соответствующих пикселей изображений f(x,y) и h(x,y). При анализе хаотических волн твёрдопламенного горения [6 – 9] образуется множество очагов горения, которые движутся в разных направлениях с разной скоростью. Вычитание позволяет удалить все неподвижные, присутствующие на обоих кадрах очаги, становиться возможным наблюдение движущихся или выявление вновь возникших очагов горения на последовательности кадров. Таким образом, была обнаружена «обратная волна», визуализация прохождения фронта горения которой представлено на рис.

1 - 3. Появление и исчезновение активных областей, а также прохождение «обратной волны» можно видеть на последовательности маскированных кадров, в которой отсутствуют кадры, не содержащие новых активных областей.

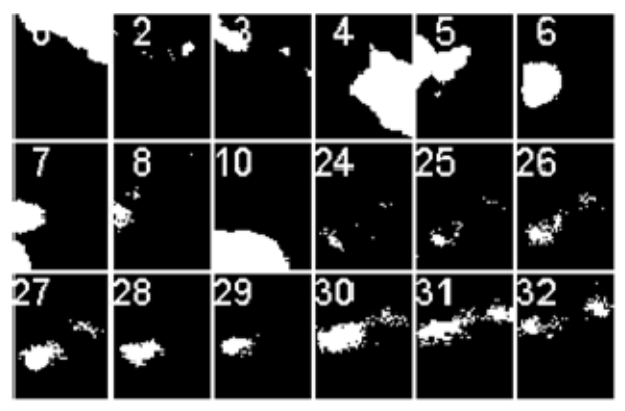

Рис. 1. Визуализация изменения площади, занимаемой «обратной волной»

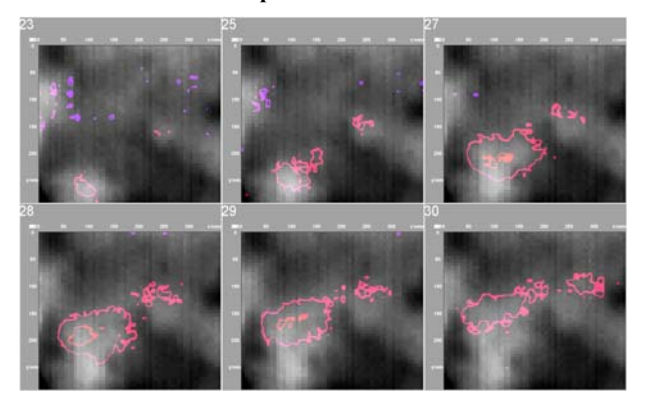

Рис. 2. Визуализация соответствия изолиний температурного поля «обратной волны» области на оригинальном кадре

Также можно исследовать температурный профиль волны горения. Для этого, выбрав интересующую область, выделяем линию, вдоль которой хотим выяснить температурный профиль - температуру вдоль линии в один и тот же момент времени Линию можно выбирать, как стандартную - прямую, так и произвольной формы. Инструмент Plot Profile отображает в двумерном графике яркость пикселей вдоль выбранного направления. Изменение температурного профиля «обратной» волны горения представлено на рис. 3.

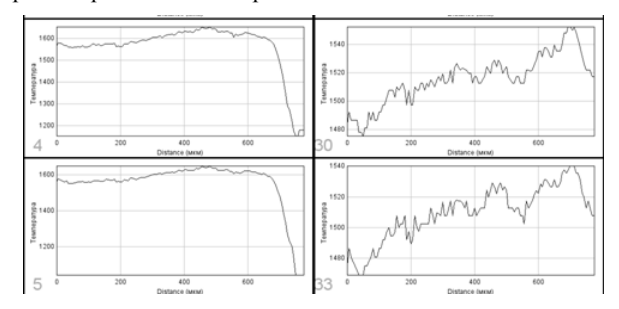

Рис. 3. Визуализация прохождения прямой и обратной волны влоль выбранного направления

Динамику изменения площади обратной волны можно осуществить, преобразовав изображение в черно/белое (Make Binary) и выбрав в Set Measurements параметры, которые необходимо измерить: Centroid - центральная точка активного выделения и др. Команда Analyze Particles (Анализ частей) измеряет выбранные параметры по принципу сканирования всего изображения или выделения, пока не находит края объекта. Используя данный инструмент, можно автоматически или интерактивно настроить верхние и нижние значения порога для сегментирования области интереса. Результаты измерения представляются в текстовом файле Results. Наглядно разделить области с определенной температурой можно инструментами Threshold или Color Threshold. Hue позволяет устанавливать пороги на основе оттенков изображения. Saturation (Насышенность) - на основе цветовой насыщенности участков изображения. Brightness (Яркость) регулирует порог по значению яркости пикселей изображения. Установив необходимый порог яркости пикселей на изображении, соответствующий после калибровки определенной температуре, мы визуализируем области, в которых реакция СВС протекает в одинаковой фазе (рис. 4). Здесь представлены 4 кадра, на которых методом пороговой сегментации выделена граничная которую включены температуры, область.  $\mathbf{R}$ соответствующие  $\varepsilon$ +б (1668 K),  $\varepsilon$ (1653 K),  $\varepsilon$ + $\chi$ (1658 K) областям на фазовой диаграмме. Внутри этих областей расположена реакционная зона  $\mathbf{c}$ температурой, превышающей 1653 К, т.е. зона, в которой формируется  $\delta$ фаза.

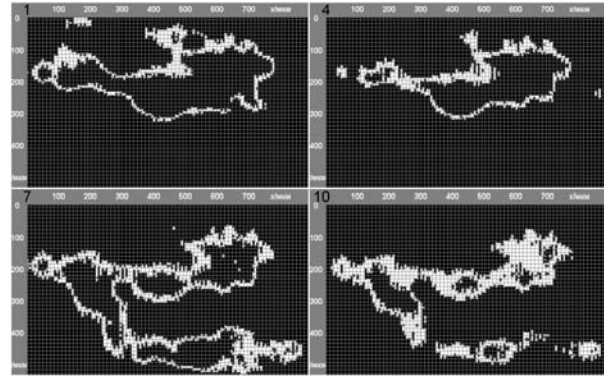

Рис. 4. Визуализация изменений граничной области ε-фазы

Выделение объектов на изображении - это одна из характерных задач обработки изображений [1, 4 - 5]. Мерой, определяющей границы контура, может служить отношение сигнал/шум. Выбор метода, улучшающего изображение, всегда индивидуален. Наиболее качественное выделение границ дает применение локального увеличения контраста. При этом использовалась Unsharp Mask (Контурная резкость). Эта команда позволяет управлять процессом усиления резкости: программа находит в изображении области со значительными изменениями цвета (резкий переход, сильный контраст) и заостряет их края, что приводит к усилению резкости контуров (контраста «на границах») и не влияет на остальные («ровные») участки. Здесь же существует возможность управлять пороговым значением, определяющим минимальное изменение яркости. Пороговое значение выбирают, исходя из соотношения сигнал/шум Считается  $ur<sub>O</sub>$ пиксель имеюший соотношение сигнал/шум ниже порогового.  $H^{\alpha}$ принадлежит контуру.

Еще одним важным параметром, характеризующим СВС, является скорость распространения волны горения. Оценка скорости возможна двумя способами: по изменению яркости пикселей в выбранных областях (сравнению термограмм горения) и по изменению размеров выбранной области реакции. При визуализации волны горения в виде изолиний температуры или 3D-поверхности хорошо видно, как распространяется тепловая волна: происходит отток тепла из одной области в другую, при котором происходит прогрев вещества в холодной области. При этом возможен расчёт скорости по изменению положения температурных

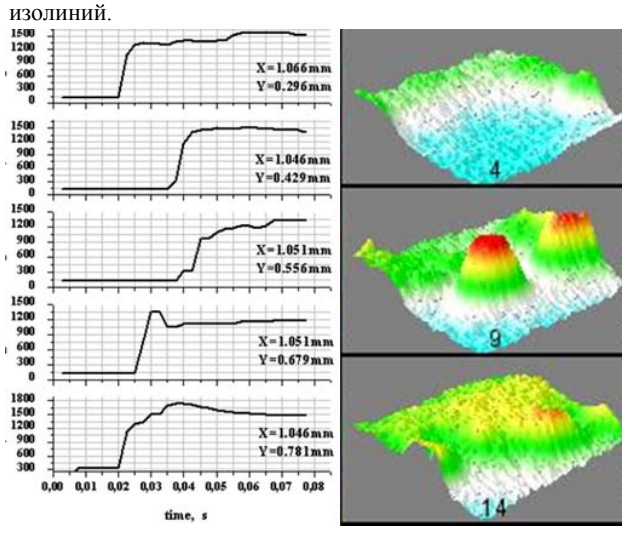

**Рис. 5. Термограммы горения (а) и визуализация активной области (б)**

Прослеживание изменения температуры, основываясь на фИЗМАТЛИТ, 2008. - Т. 496. статистических данных о яркости пикселей, позволяет более точно о процессах фазообразования в ходе реакции СВС. Изображение выбранной активной области 500х800 мкм<sup>2</sup> образовано пикселями, размер которых  $6,25x6,25$ мкм<sup>2</sup> . В каждом пикселе определяется локальная температура. Статистику можно осуществлять, как в одном кадре, так и по всему видеофрагменту.

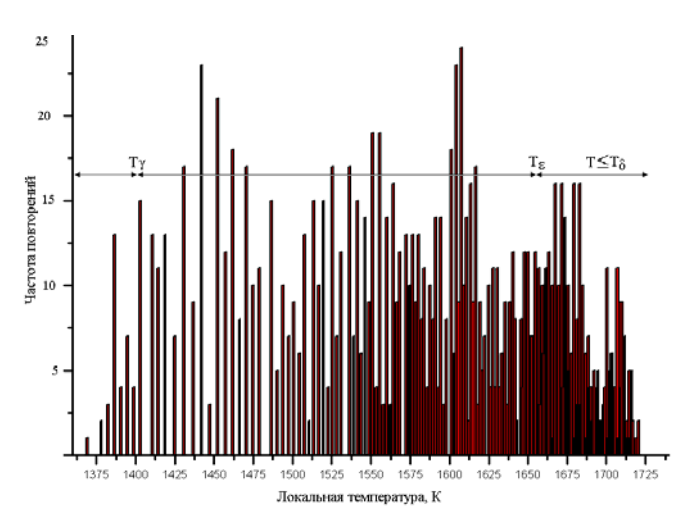

университета. **Рис. 6. Результаты статистического анализа яркости пикселей изображения**

#### **4. ЗАКЛЮЧЕНИЕ**

Микровидеосъемка тепловых полей в волне горения СВС и применение комплексных методик анализа видеокадров в программе ImageJ позволяет получать количественные значения основных теплофизических параметров СВ-синтеза, а также проводить детальное исследование фазообразования. Таким образом, использование программы ImageJ дает возможность существенно облегчить визуализацию получаемых данных, а также качественный и количественный анализ быстропротекающих процессов СВ-синтеза.

# **5. ССЫЛКИ**

1. Белоусов А.А., Спицын В.Г. Применение пространственных методов улучшения изображений на видеопоследовательностях // Известия Томского политехнического университета. – 2013. – Т. 322. – №. 5.

2. Бороненко М.П., Гуляев П.Ю. Телевизионная измерительная система наносекундного разрешения // Доклады Томского государственного университета систем управления и радиоэлектроники, 2014. – № 1 (31). – С. 60 – 64.

3. Гуляев И.П., Гуляев П.Ю., Иордан В.И. Разрешающая способность виртуальных приборов контроля температуры частиц в плазменных потоках по суммарному спектру // Ползуновский альманах, 2008. – № 2. – С. 13 – 14.

4. Гуляев П.Ю. Байесовское восстановление цвета цифровых изображений / П.Ю. Гуляев, Ю.П. Гуляев, А.В. Долматов // Вестник Сибирской государственной геодезической академии, 1997. – № 2. – С. 114 – 115.

5. Потапов А.А. и др. Новейшие методы обработки изображений / под ред. А.А. Потапова. – М.:

6. Development prospects of SHS technologies in Altai state technical university / V.V. Evstigneev, P.J. Guljaev, I.V. Miljukova, at al // International Journal of Self-Propagating High-Temperature Synthesis,  $2006. - V. 15. - N_2 1. - P. 99$ 104.

7. Gulyaev I.P., Ermakov K.A., Gulyaev P.Yu. New High-Speed Combination of Spectroscopic And Brightness Pyrometry For Studying Particles Temperature Distribution In Plasma Jets // European Researcher,  $2014. - N_2 3 - 2 (71)$ . – P. 564 – 570.

8. Gulyaev P.Yu. Plasma spraying of protective coatings from ferromagnetic SHS-materials // Research Journal of International Studies, 2013. – № 12 – 1 (19). – P. 74 – 77.

9. In-situ selfpropagating-hightemperature-synthesis controlled by plasma / P.Yu. Gulyaev, I.P. Gulyaev, I.V. Milyukova, et al. // Вестник Югорского государственного университета,  $2012. - N<sub>2</sub> 2(25) - C. 28 - 33$ 

#### **Об авторах**

Бороненко Марина – ведущий инженер кафедры ФХПМ Политехнического института Югорского государственного университета.

E-mail: m\_boronenko@ugrasu.ru,

Серегин Александр – инженер кафедры ФХПМ Политехнического института Югорского государственного

E-mail: alex\_seregin@mail.ru